Системное программирование

Лекция №3

# Работа в Ассемблере ТАSМ 5.0

## Жизненный цикл программы

- 1. Постановка и формулировка задачи:
- изучение предметной области и сбор материала в проблемно-ориентированном контексте;
- определение назначения программы, выработка требований к ней и представление требований, если возможно, в формализованном виде; • формулирование требований к представлению

исходных данных и выходных результатов;

• формирование ограничений и допущений на

исходные и выходные данные.

• определение структур входных и выходных

данных;

## Жизненный цикл программы

#### 2. Этап *проектирования:*

- формирование ≪ассемблерной≫ модели задачи;
- выбор метода реализации задачи;
- разработка алгоритма реализации задачи;
- разработка структуры программы в соответствии с выбранной моделью памяти.

### 3. Этап *кодирования:*

- уточнение структуры входных и выходных данных и определение ассемблерного формата их представления;
- программирование задачи;
- комментирование текста и составление предварительного описания программы.
- модификация программы с целью устранения выявленных ошибок и, при необходимости, изменения ее функциональных возможностей.
- организация сбора сведений о сбоях в работе программы, ошибках в выходных данных, пожеланиях по улучшению интерфейса и удобства работы с программой;
- обучение пользователей работе с программой;
- настройка программы на конкретные условия использования;
- 5. Этап *эксплуатации и сопровождения:*
- обнаружение, локализация и устранение в программе ошибок, выявленных в тестах; • корректировка кода программы и ее описания.
- составление тестов для проверки работоспособности программы;
- Жизненный цикл программы 4. Этап *отладки и тестирования:*

1. ВВОД ИСХОДНОГО ТЕКСТА ПРОГРАММЫ

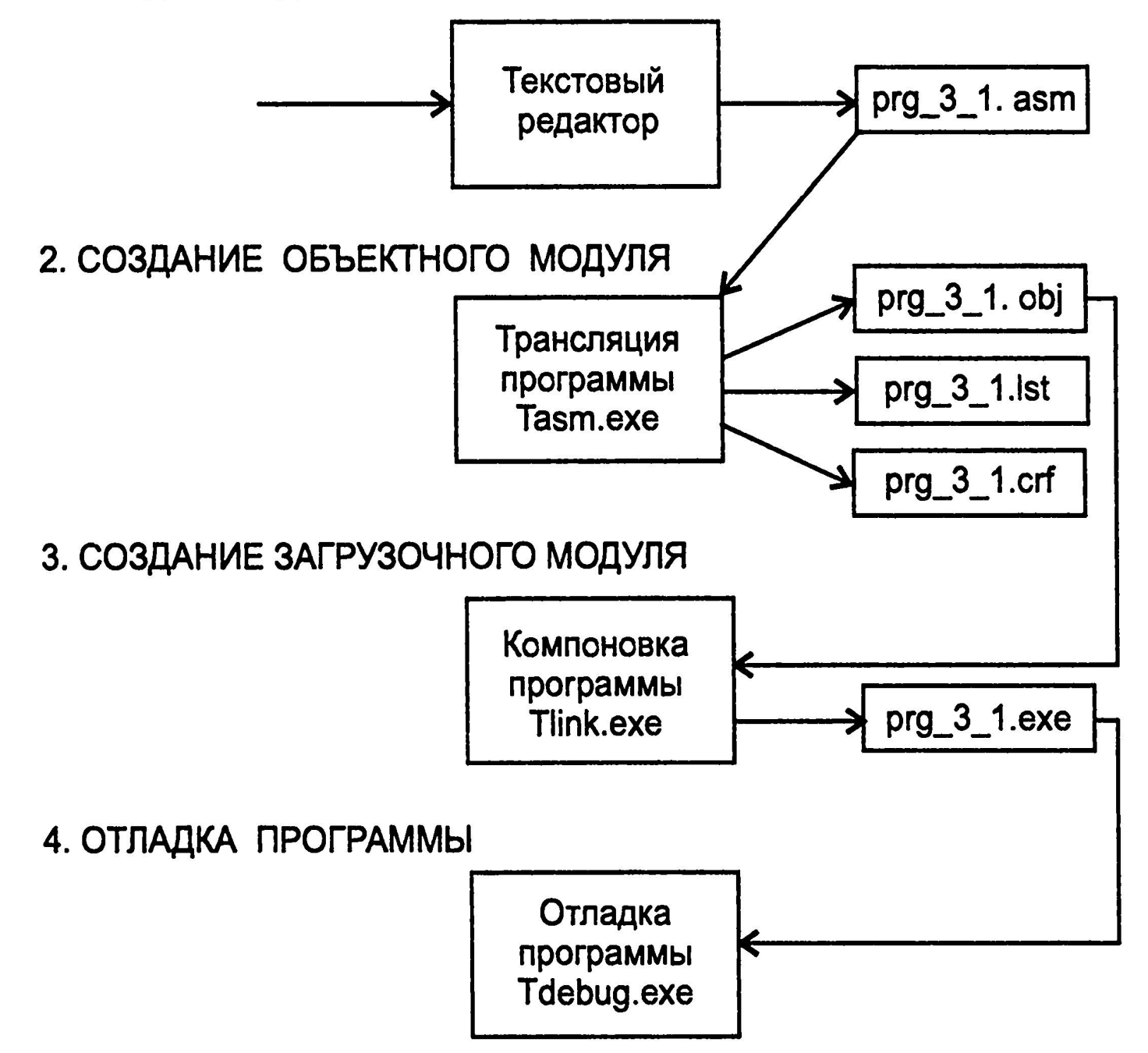

Процесс разработки программы на ассемблере

#### **Трансляция программы**

Решаются задачи:

- перевод команд ассемблера в соответствующие машинные команды;
- построение таблицы символов;
- расширение макросов;
- формирование файла листинга и объектного модуля.
- Программа, которая реализует эти задачи, называется *ассемблером.*Итог работы ассемблера — файл объектного модуля и файл листинга.
- *Объектный модуль* включает в себя представление исходной программы в машинных кодах и некоторую другую информацию, необходимую для отладки и компоновки его с другими модулями. *Файл листинга* содержит код ассемблера исходной программы. Для каждой команды ассемблера указываются ее машинный (объектный) код и смещение в кодовом сегменте. В конце листинга TASM формирует таблицы с информацией о метках и сегментах, используемых в программе, а также сообщения об ошибках.

#### **Трансляция программы**

- Формат командной строки для запуска tasm.exe: TASM [опции] имя\_исходного\_файла [, имя объектного файла] [,имя файла листинга] [, имя\_перекрестных \_ссылок]
- если имена объектного файла, файла листинга и файла перекрестных ссылок должны совпадать с именем исходного файла, то нужно просто поставить запятые вместо имен этих файлов:

tasm.exe prg  $61,$ ,

- если имена объектного файла, файла листинга и/или файла перекрестных ссылок не должны совпадать с именем исходного файла, то нужно в командной строке указать имена нужных файлов в соответствующем порядке.
- если требуется выборочное создание файлов, то вместо ненужных файлов необходимо подставить параметр nul

#### **Трансляция программы**

Формат строки в файле листинга:

<глубина\_вложенности> <номер\_строки> <смещение> <машинный код> <исходный код>

- *● глубина\_вложенности* уровень вложенности включаемых файлов или макрокоманд в файле.
- *● номер\_строки* номер строки в файле листинга. Номера строк листинга могут не соответствовать номерам строк в исходном файле.
- *● смещение* смещение в байтах текущей команды относительно начала сегмента кода. Это смещение называют также счетчиком адреса. Величину смещения вычисляет транслятор для адресации в сегменте кода.
- *Машинный код* машинное представление команды ассемблера, представленной далее в этой строке полем исходный\_код.
- *исходный код* строка кода из исходного файла.

Turbo Assembler Version 4.1 02/03/98 21:23:43 Page 1

Prg\_3 1.asm

- $\mathbf 1$  $\frac{1}{2}$ ----Prg 3\_1.asm-----------------
- $\overline{2}$ ;Программа преобразования двузначного шестнадцатеричного числа
- $\mathfrak{S}$ ;в символьном виде в двоичное представление.
- 4 ;Вход: исходное шестнадцатеричное число из двух цифр,
- 5 ; вводится с клавиатуры.
- $6\overline{6}$ ;Выход: результат преобразования должен
- $\overline{7}$ ;быть в регистре al.
- 8
- 9 0000 data segment para public "data"; сегмент данных
- 0000 82 A2 A5 A4 A8 E2 A5+ message db "Введите две шестнадцатеричные  $10$ цифры, \$"
- 11 20 A4 A2 A5 20 E8 A5+
- 12 E1 E2 AD AO A4 E6 A0+
- 13 E2 A5 E0 A8 E7 AD EB+
- 14 A5 20 E6 A8 E4 EO EB+
- 15 2C 24
- 16 0025 data ends
- 17 0000 stk segment stack
- 18 0000 0100\*(3F) db 256 dup ("?") ; сегмент стека
- 19 0100 stk ends
- 20 0000 code segment para public "code"; начало сегмента кода
- main proc ; начало процедуры main  $21$ 0000
- 22 assume cs: code, ds: data, ss: stk
- B8 0000 mov ax, data ; адрес сегмента данных в регистр ах 23 0000
- 24 0003 8E 08 mov ds,ax ax в ds;

0005 B4 09 25 ah, 9 mov 0007 BA 0000 mov dx, offset messag  $26<sup>°</sup>$ \*\*Error\*\* Prg\_3\_1.asm(21) Undefined symbol: MESSAG 000A CD 21  $int 21h$ 27 000C 33 CO 28 ; очистить регистр ах xor ax, ax 29 000E B4 01  $ah, 1h$ ;1h в регистр ah mov 30 0010 CD 21  $21h$ int ; генерация прерывания с номером 21h ; содержимое регистра al в регистр dl 31 0012 8A D0 dl.al mov 32 0014 80 EA 30 dl, 30h ; вычитание:  $(d) = (d) - 30h$ sub 0017 80 FA 09 dl,9h 33 сравнить (dl) с 9h;  $cmp$ 34 001A7E E4 ; перейти на метку M1 если dl<9h или dl=9h jle **MM** \*\*Error\*\* Prg 3 1.asm(29) Undefined symbol: MM 35 001C 80 EA 00 ; вычитание: (dl)=(dl)-7h sub dl,777h \*\*Error\*\* Prg\_3\_1.asm(30) Constant too large 36 001F  $M1$ : определение метки М1 37 001F B1 04  $cl, 4h$ mov пересылка в регистр с1 38 0021 D<sub>2</sub> E<sub>2</sub> ; сдвиг содержимого dl на 4 разряда shl dl, cl 39 0023 **CD 21**  $21h$ int ; вызов прерывания с номером 21h ; вычитание: (dl)=(dl)-30h 40 0025 2C 30 al,30h sub ; сравнить (a1) с 9h 41 0027 3C 09  $cmp$ al,9h ; перейти на метку M2 если а1<9Ь или а1=9Ь 0029 7E 02 42  $M2$ jle 002B 2C 07 43 sub al,7h ;вычитание: (а1)=(а1)-711 002D  $M2:$ определение метки M2 44 002D 45 02 D<sub>0</sub> add dl, al ; сложение:  $(c!1) = (c!1) + (a1)$ **B8 4C00 mov** ; пересылка 4c00h в регистр ах 46 002F  $ax,4c00h$ 0032 CD 21  $21h$ 47 int ; вызов прерывания с номером 21h 0034 48 main конец процедуры main endp 49 0034 code конец сегмента кода ends 50 end main ; конец программы с точкой входа main

Turbo Assembler Version 4.1 02/03/98 21:23:43 Page 2 Symbol Table

Type Value Cref (defined at #)

??DATE Text"02/03/98" ??FILENAME Text "Prg\_3" ??TIME Text "21:23:43" ??VERSI0N Number 040A<br>@CPU Text 0101H Text 0101H @CURSEG Text CODE #9 #17 #20 @FILENAME Text PRG\_3\_1 @W0RDSIZE Text 2 #9  $\overline{4}1\overline{7}$  #20 M1 Near CODE: 001F #36 M2 Near C0DE:002D 42 #44 MAIN Near CODE: 0000 #21 50 MESSAGE Byte DATA:0000 #10

Groups & Segments Bit Size Align Combine Class Cref (defined at #) CODE 16 0034 Para Public CODE #20 22 DATA 16 0025 Para Public DATA #9 22 23 STK16 0100 Para Stack 17 22

Turbo Assembler Version 4.1 02/03/98 21:23:43 Page 3

Error Summary \*\*Error\*\* PrgJ3\_1.asm(21) Undefined symbol: MESSAG \*\*Error\*\* Prg\_3\_1.asm(29) Undefined symbol: MM \*\*Error\*\* PrgJ3\_1.asm(30) Constant too large

#### Компоновка программы

Цель этапа — преобразование кода и данных в объектных файлах в их перемещаемое выполняемое отображение. Формат командной строки для запуска компоновщика: TLINK [опции] список объектных файлов [, имя загрузочного модуля] [,имя файла карты] [, имя файла библиотеки] [, имя файла определений] [, имя ресурсного файла] список объектных файлов - список компонуемых файлов с расширением .obj. Файлы разделяются пробелами или знаком +. имя загрузочного модуля - если не указано, то имя загрузочного модуля будет совпадать с первым именем в списке имен объектных файлов. имя файла карты — параметр для создания специального файла с картой загрузки (перечисляются имена, адреса загрузки и размеры

всех сегментов, входящих в программу).

имя файла библиотеки — путь к файлу библиотеки (.lib). Этот файл создается и обслуживается специальной утилитой tlib.exe имя\_файла\_определений - путь к файлу определений (.def). Файл используется при компоновке Windows-приложений имя\_ресурсного\_файла - путь к файлу с ресурсами Windowsприложения (.res).

#### **Отладка программы**

Цель этапа — проверка правильности функционирования как отдельных фрагментов кода, так и программы в целом в соответствии с алгоритмом. Включает в себя *тестирование* программы, т.е. проверку ее работы на «пограничных» и заведомо некорректных исходных данных. Специфика программ на ассемблере состоит в том, что они интенсивно работают с аппаратными ресурсами компьютера. Это обстоятельство заставляет программиста постоянно отслеживать содержимое определенных регистров и областей памяти. Типы отладчиков:

- *● интегрированные* отладчики, реализованные в виде интегрированной среды, напоминающей среду для языков высокого уровня (Turbo Pascal, Visual C и т. д.);
- автономные отладчики, представляющие собой отдельные программы.

Позволяет решить две главные задачи:

- определить место логической ошибки;
- определить причину логической ошибки.
- 
- -
- - - -
- Возможности TD:
	-
- трассировка программы в прямом направлении, т.е. последовательное выполнение программы, при котором за один шаг выполняется одна машинная инструкция;
- 
- 
- трассировка программы в обратном направлении, т.е. но в обратном направлении;
- выполнение программы по одной команде за один шаг,
- просмотр и изменение состояния аппаратных ресурсов
- - процессора во время трассировки.
- Формат командной строки для запуска отладчика: TD имя\_исполняемого\_модуля

- Правильная организация процесса получения исполняемого модуля, пригодного для отладки на уровне исходного текста.
- В исходной программе обязательно должна быть определена метка для первой команды, с которой начнется выполнение программы. Такая метка может быть собственно меткой или именем процедуры. Имя этой метки обязательно должно быть указано в конце программы в качестве операнда директивы END: end имя\_метки Исходный модуль должен быть оттранслирован с ключом /zi: tasm /zi имя исходного модуля , , , Ключ разрешает транслятору сохранить связь символических имен в программе с их смещениями в сегменте кода, что позволяет выполнять отладку, используя оригинальные имена. Редактирование модуля должно быть осуществлено с ключом /v: tlink /v имя\_объектного\_модуля Ключ указывает на необходимость сохранения отладочной информации в исполняемом файле.

Режимы запуска программы в отладчике:

- безусловного выполнения;
- выполнения по шагам;
- выполнения до текущего положения курсора;
- выполнения с установкой точек прерывания.
- *Режим безусловного выполнения программы* целесообразно применять, когда требуется посмотреть на общее поведение программы.
- *Режим выполнения программы до текущего положения курсора*  целесообразно использовать в том случае, если интерес представляет только правильность функционирования некоторого участка программы.
- В *режиме выполнения программы с установкой точек прерывания*  программа после запуска будет останавливаться в строго определенных *точках прерывания* (breakpoints). Перед выполнением программы необходимо установить эти точки.
- *Режим выполнения программы по шагам* применяется для детального изучения ее работы. В этом режиме выполнение программы прерывается на каждой машинной (ассемблерной) команде. Для активизации режима нужно нажать клавишу F7 (Run *>* Trace into) или F8 (Run > Step over).

- **Окно CPU** отражает состояние процессора и состоит из пяти подчиненных окон.
- В окне с исходной программой в дизассемблированном виде представлена та же самая программа, что и в окне Module, но уже в машинных кодах. Пошаговую отладку можно производить прямо в этом окне; строка с текущей командой подсвечивается.
- В окне регистров процессора (Registers) отражается текущее содержимое регистров.
- В окне флагов (Flags) отражается текущее состояние флагов процессора в соответствии с их мнемоническими названиями.
- В окне стека (Stack) отражается содержимое памяти, выделенной для стека. Адрес области стека определяется содержимым регистров SS и SP.
- Окно дампа оперативной памяти (Dump) отражает содержимое области памяти по адресу, который формируется из компонентов, указанных в левой части окна. В окне можно увидеть содержимое произвольной области памяти. Для этого нужно в контекстном меню выбрать нужную команду.

## **Ассемблер MASM корпорации Microsoft**

#### Основные программы:

- masm.exe ассемблер;
- $m$ .exe ассемблер и компоновщик (Masm and Link);
- link.exe компоновщик;
- cv.exe отладчик (CodeView)

Командная строка ml.exe:

ml [ключи] исх файл 1 [[ключи] исх файл 2] . . . [/link ключи link] Ключи командной строки для ml.exe чувствительны к регистру. Командная строка masm.exe:

masm [ключи] исх файл [, [объектный файл] [, [файл\_листинга] [, [файл\_перекрестных\_ссылок]]]]

Компоновщик компонует (объединяет) объектные файлы и

библиотеки в исполняемый файл или динамически компонуемую библиотеку (DLL).

Командная строка Link.exe:

link [ключи] объект\_файлы

[, [исполн файл][, [файл\_карты][, [файлы\_6иблиотек] [, [ def \_ файл] ] ] ] ] [ ; ]